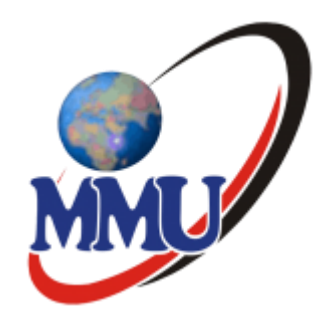

# Login Manual and unit enrollment/virtual class e-learning

Step by step procedural way of enrolling

By

Martin Omwayi

CODEL-MMU

# Click on this link: https://elearning.mmu.ac.ke/

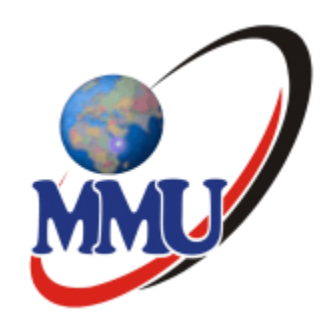

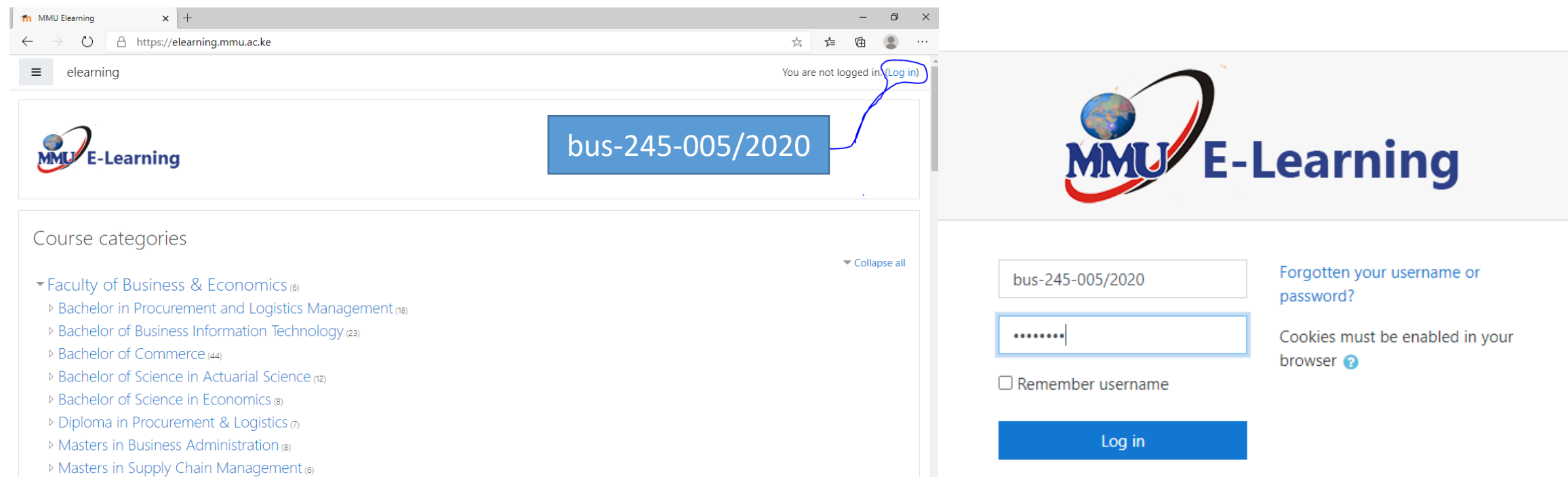

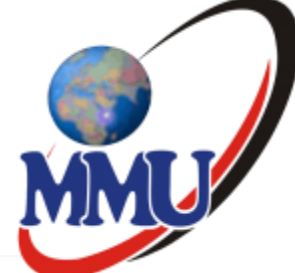

## Stage 2:

**B** Dashboard

#### **W** Site home

t Calendar

Private files

My courses

**BEC 2227** 

**BEC 2127** 

**BMM 2115** 

**● BPI 2125 Y1S2 SFM2** 

- **P Master Of Science in Pure Mathematics (3)**
- Master of Science in Statistics (6)
- ▼Faculty of Social Sciences & Technology a
- D Bachelor of Arts (Psychology) (3)
- D Bachelor of Arts (Sociology) (9)
- ▷ Bachelor of Arts in Political Science (4)
- ▼PROFESSIONAL COURSES ®
- ▶ Huawei Network Information Academy (HAINA)
- International Computer Driving License Trainning and Test (ICDL)

Click on this

section to enter

unit code

**Dividing to University Common Courses (UCC)** (6)

D Y1S1 (196) ▶ April-July 2021 (1337)

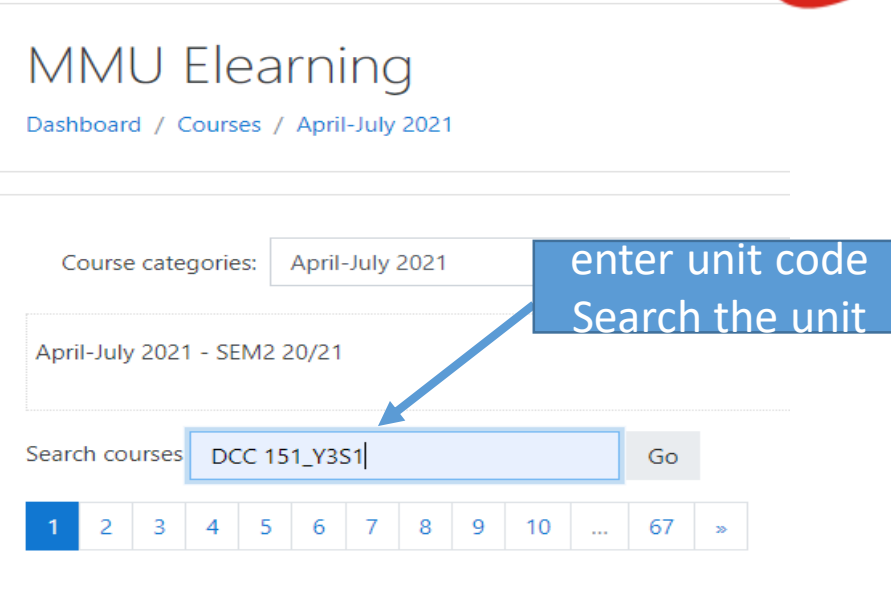

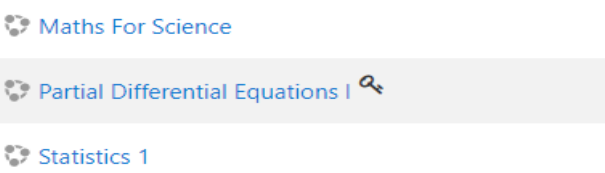

C. Community Development

# Stage: 3

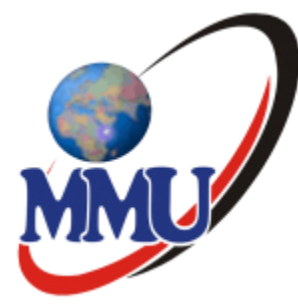

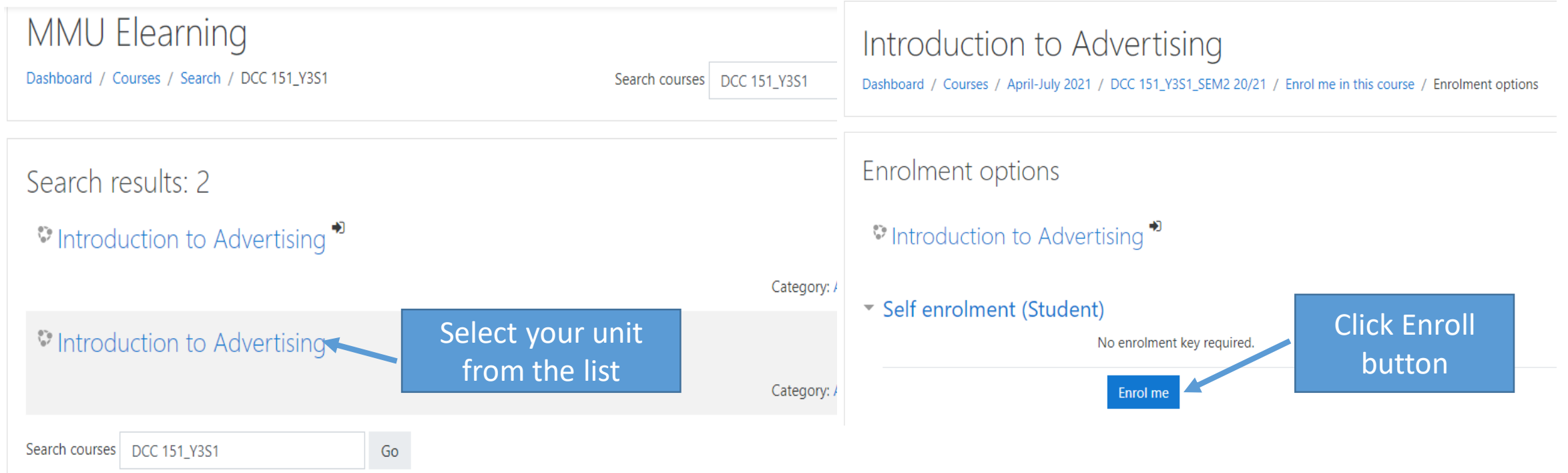

## Stage4: Joining Virtual class

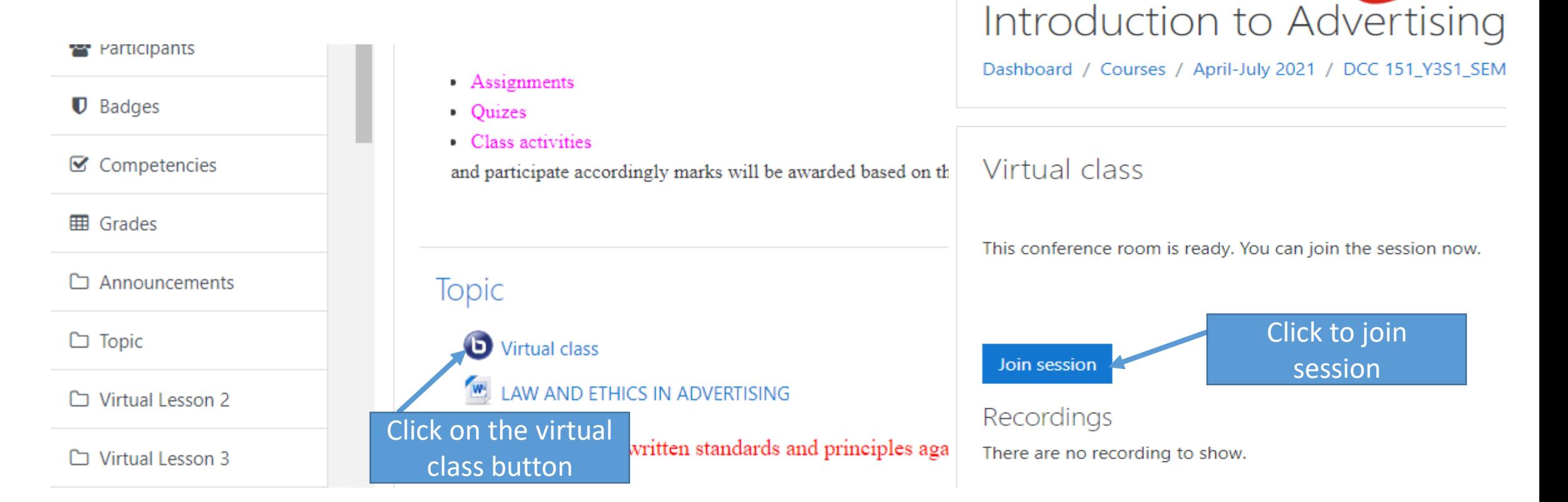

#### Stage 5:

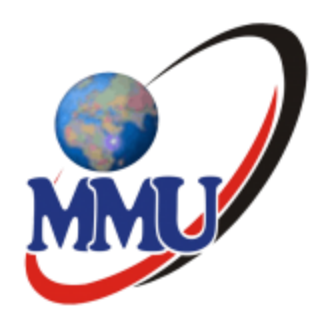

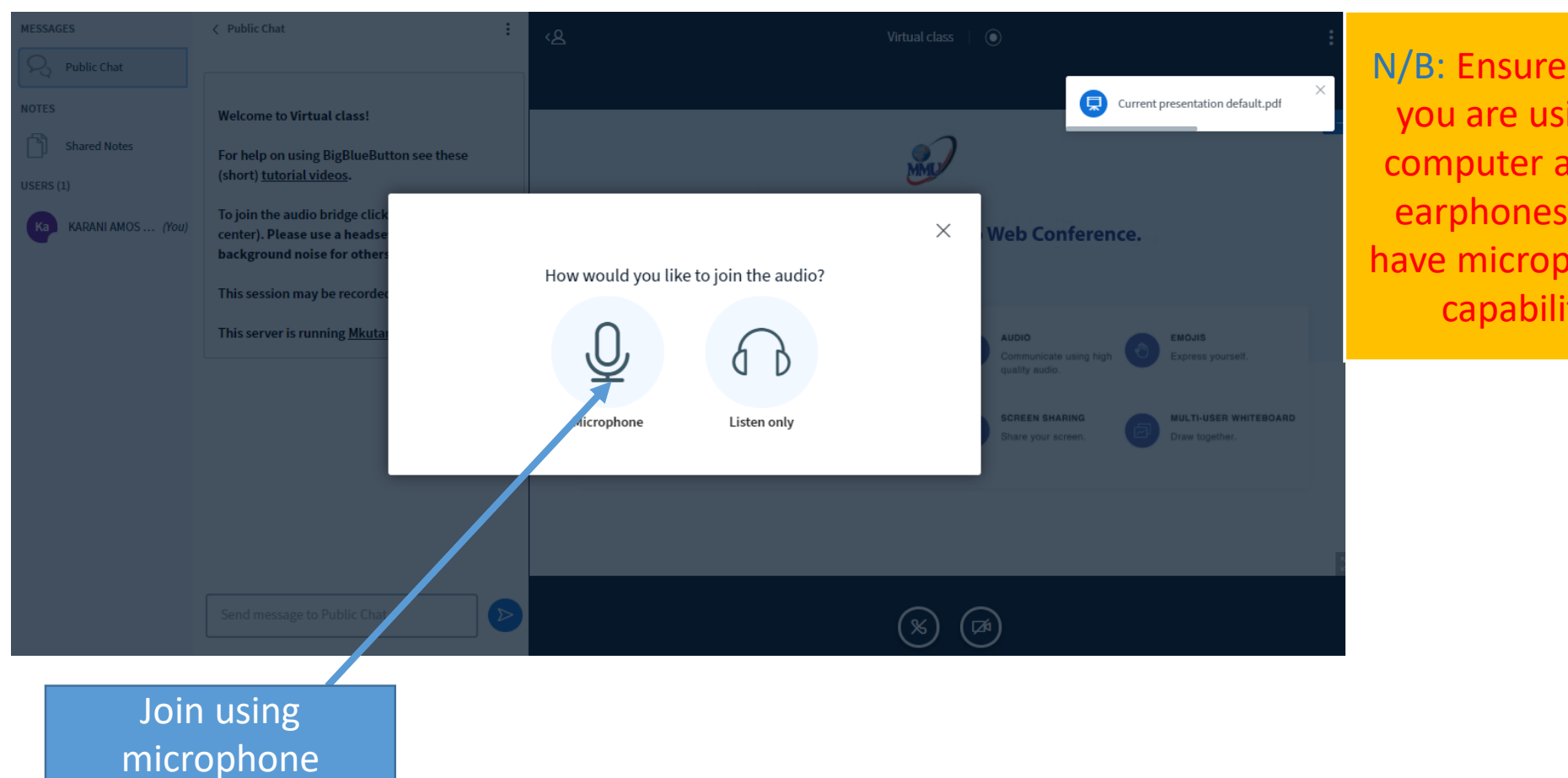

N/B: Ensure when you are using a computer attach earphones that have microphones capability

# Stage 6:

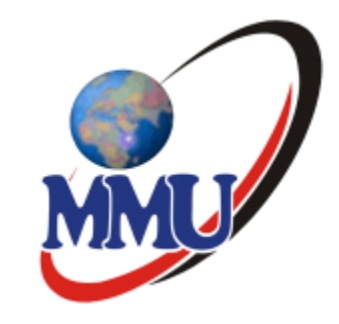

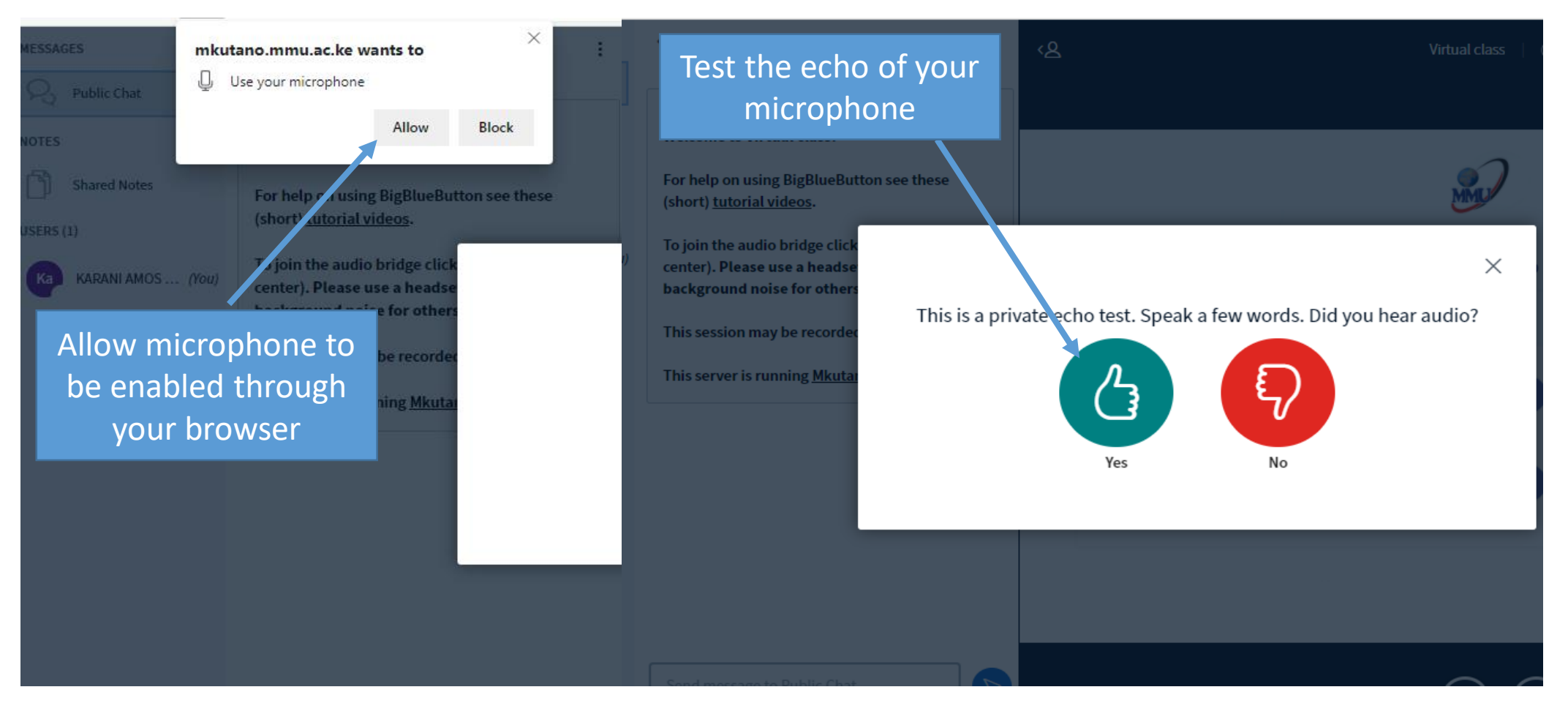

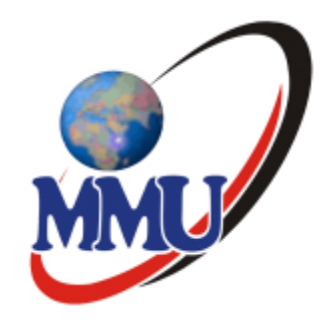

#### Stage 7: Virtual class

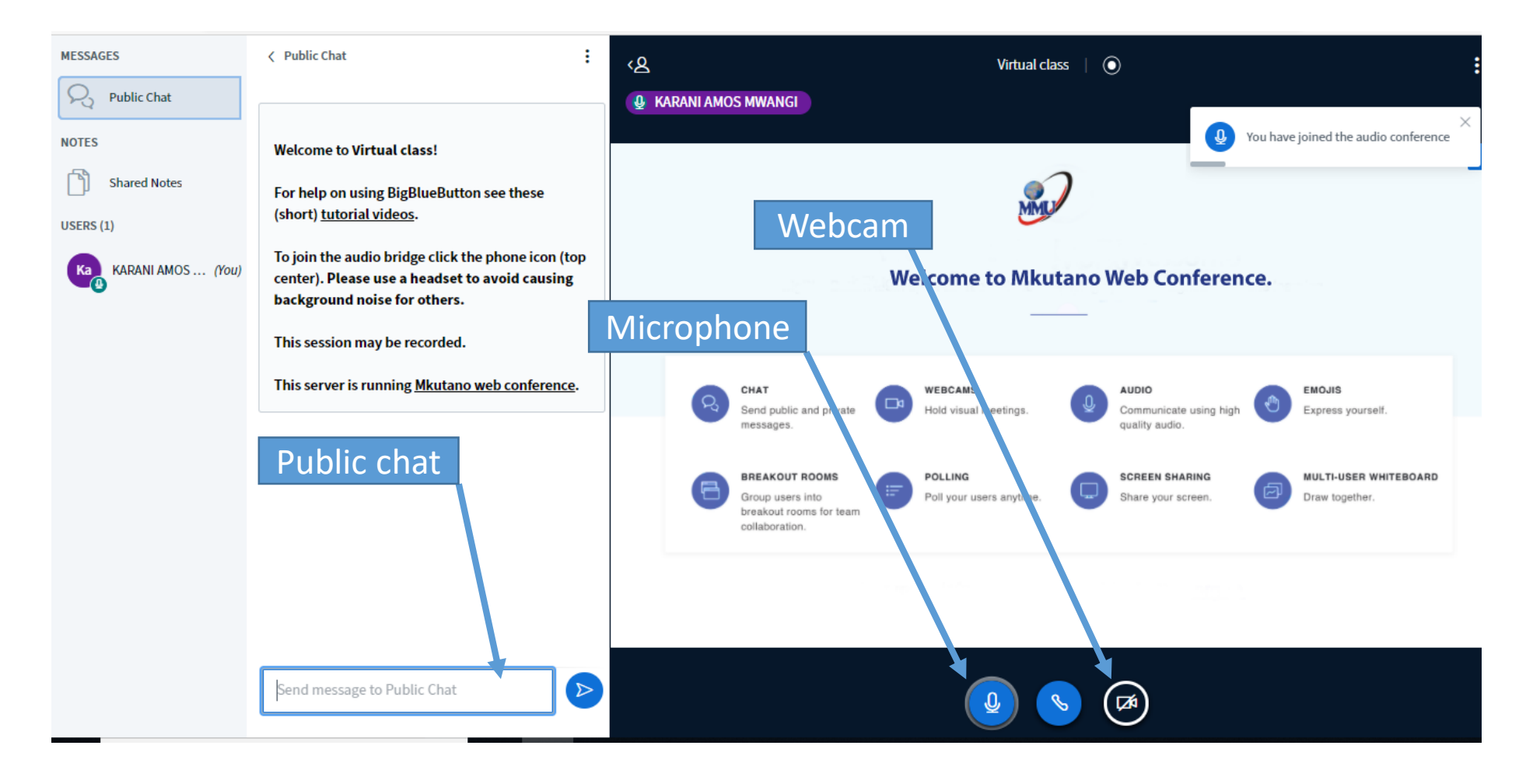